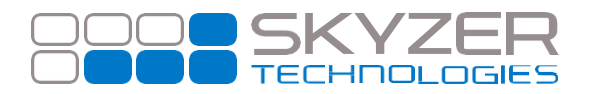

**Bulletin No. :** 9

**Date:** Sep 12, 2017

**Subject:** New Function Code to Enable and Disable DCC Functionality

**Hardware:** All

**Software:** 2015 - 109

**Effective Date:** Immediately

## **Description:**

We have released a new version of DCC (v109) to address the terminal becoming unresponsive for a time period of approx 1 minute.

## **Impact:**

DCC will now be disabled by default and the new function code (**3025707)** will be required to enable it. Please note: Terminals that are currently using DCC will continue to offer DCC after updating to the new version.

## **Resolution:**

#### **Enable Pure Commerce CSE Application**

Press **FUNC**

Enter **3025707** and press **ENTER**

**ENABLE DCC** will be displayed. Press **ENTER**

DCC application has now been activated.

### **Disable Pure Commerce CSE Application**

Press **FUNC**

Enter **3025707** and press **ENTER**

**DISABLE DCC** will be displayed. Press **ENTER**

DCC application has now been deactivated

# **Helping you**

[www.skyzer.co.nz](http://www.skyzer.co.nz/) +64 9 259 0322